## **UNE FOIS VOTRE COMPTE CRÉÉ**

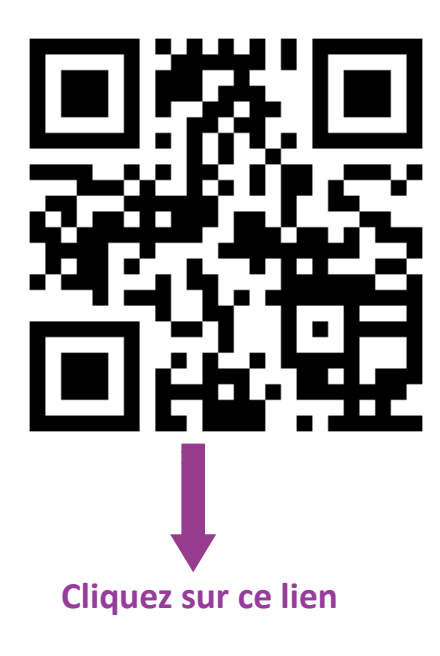

**metice.ac-[reunion.fr](https://educonnect.education.gouv.fr/)**

**Collège Émilien Adam de Villiers 8A CD 29 97410 SAINT-PIERRE**

[http://college](http://college-adam-de-villiers.ac-reunion.fr/)-adam-de-villiers.ac-reunion.fr/

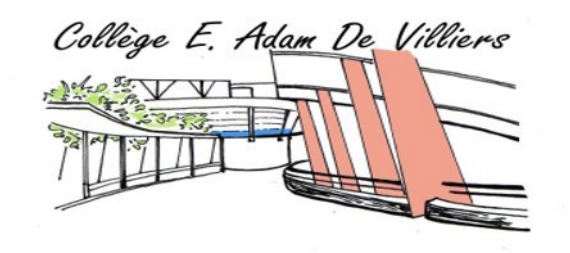

**POUR LE SUIVI DE LA SCOLARITÉ SUR PRONOTE, POUR L'ORIENTA-TION , LE PAIEMENT DE LA DEMI-PENSION, LES DOSSIERS DE BOURSES**

 $\mathbb{R}$ **RÉGION ACADÉMIQUE LA RÉUNION** Liberté Liverie<br>Égalité<br>Fraternité

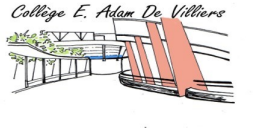

# **NOUVEL ACCES EN LIGNE AU SUIVI DE LA SCOLARITE DE VOS ENFANTS**

**Pour créer votre compte afin de suivre la scolarité de vos enfants du 1er et 2nd degré**

## **[TELESERVICES.EDUCATION.GOUV.FR](https://moncompte.educonnect.education.gouv.fr/educt-self-service/activation/nouveauParcoursUtilisateur?authKey=-469e2730dd5eb3e510f20c39865dd962)**

#### **INSCRIVEZ-VOUS DES MAINTENANT SUR EDUCONNECT.**

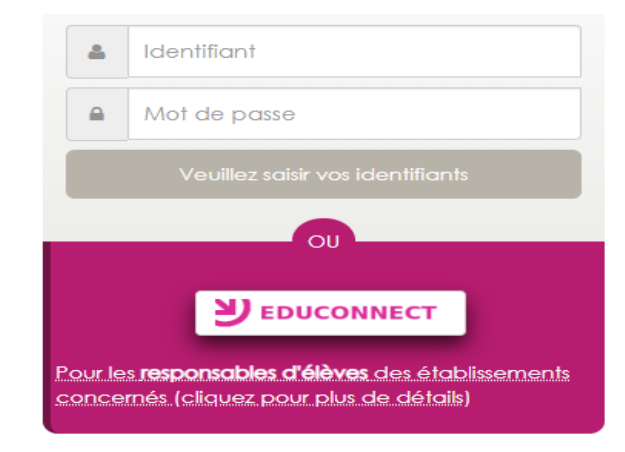

**À partir de la rentrée 2020 l'accès à Métice se fait exclusivement via EDUCONNECT .** 

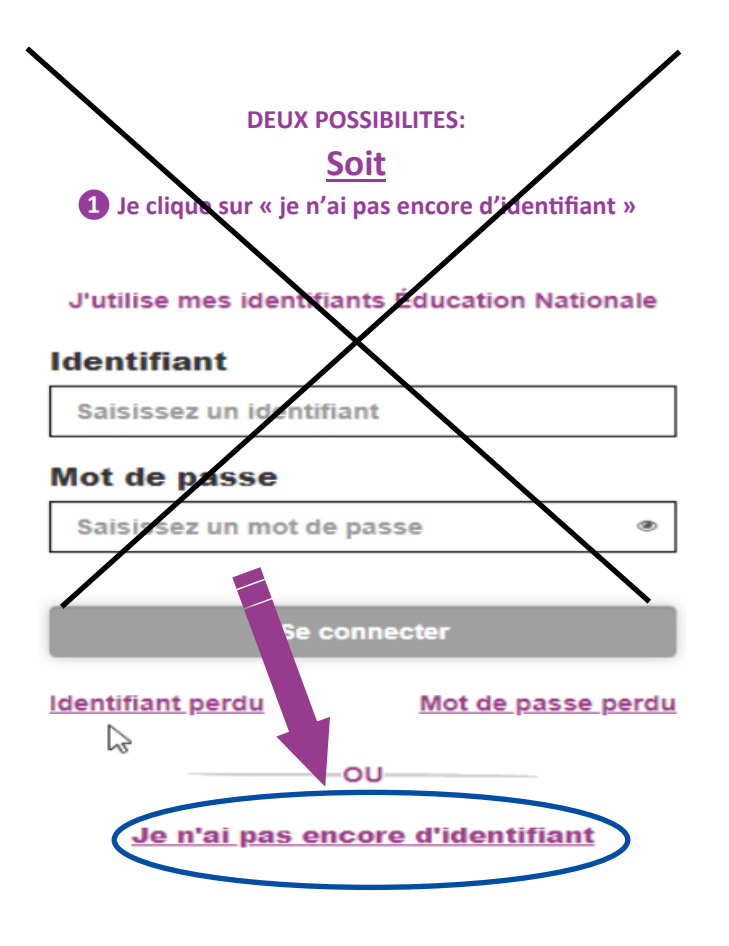

**Soit** 2 Je m'identifie avec mon compte FRANCECONNECT (comme pour les impôts)

### J'accède à mes services avec FranceConnect

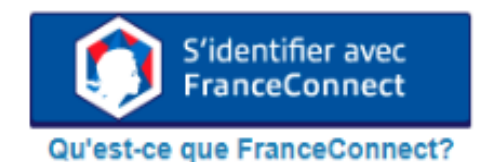

 $\sum$  EduConnect

# Je crée mon compte

**Nom** 

### Prénom

### N° de téléphone portable @

Pour les numéros hors France métropolitaine. merci d'indiquer l'indicatif régional.

**NUMERO DONNÉ AU COLLÈGE A L'INSCRIPTION** Remarque: l'indicatif réunion +262 Puis votre numéro à 10 chiffres sans le premier « 0 »

1 +262 + 692 12 34 56

**Recevoir mon code SMS** 

# **J'active mon compte**

J'indique le code d'activation reçu par SMS (code valable 30min)

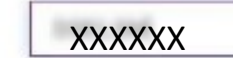

Indiquez la date de naissance de vos enfants, puis validez.

Je suis bien and the company of the company

Je confirme le rattachement à mon compte des enfants sulvants :

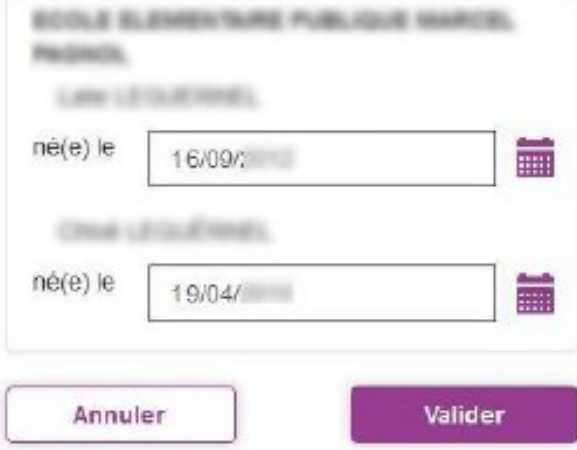

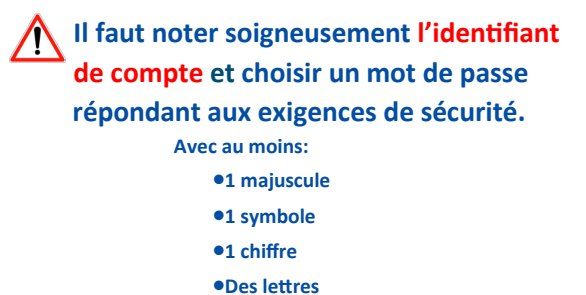

Continuer